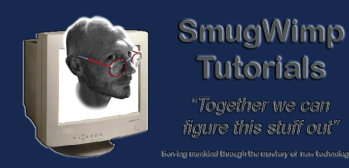

Smug's Exam Builder plugin is your key to creating unique, quality multiple choice style exams using using either the regular Buzztouch Interactive Quiz or the excellent NAD Advanced Quiz to present the exam.

So let's approach some of the basic questions first...

1) What is the difference between a 'Quiz' and an 'Exam'?

A) A 'Quiz' contains a pre-set number of questions from a single pool. An 'Exam' contains questions derived from multiple question categories, or 'pools'. The Smug Exam Builder will take one or more 'pools' of questions and pull a specified number of random questions from each pool, providing a high degree of control over the mix of questions to be used.

2) What is a 'Pool'?

A) A 'Pool' is a list of questions on a topic or category. A standard quiz uses a single list, or pool, of questions/answers. The Smug Exam Builder allows you to uses multiple question pools to create an exam, thereby allowing you greater control on the exam content and ensuring no two exams are completely identical. You can have any number of questions in each pool.

3) So how does the plugin pull this all together?

A) The Smug Exam Builder will take one or more 'pools' of questions, and pull a specified number of random questions from each pool to form an overall set of questions to be presented. They are then added to a Screen Object, which is 'passed' to the Quiz Plugin of your choice. If you repeat the exam, the actual questions presented will change, thus ensuring no two exams are identical.

4) So all I need is the Smug Exam Builder plugin for great exams?

A) Almost. The Smug Plugin Builder is **not** a completely **stand alone** plugin, it **requires** either the **free** Buzztouch 'Interactive Quiz', or the 3rd Party (paid) 'Advanced Quiz Plugin' (From Nad the Vlad, and I love this plugin). The Smug Exam Builder plugin acts as an extension to either of these, using the Quiz Plugin as an "Engine" to present the

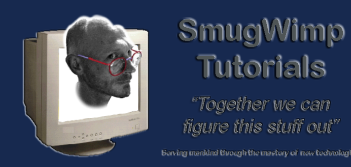

exam to the user, with the Smug Exam Builder Plugin providing enhanced question control and management.

5) Do I have to use a Quiz Plugin? Can't I just assemble a few Question Pools without having to configure a quiz?

A) The Smug Exam Builder plugin manages all the Quiz options for you. You do not need to create a separate quiz screen, but you do need to make sure when you download your project that one of the two supported quiz plugins is ticked as one of the plugins to be included in your project.

# **Typical Setup**

In most scenarios, you will 'augment' an existing Quiz app with a Smug Exam Builder. The end user would learn content and questions via the quiz, and test their ability with random selected questions in the Exam.

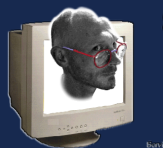

**SmugWimp Tutorials** 

.<br>Jough the mashiry of new bad

#### Using Smug's Exam Builder Plugin

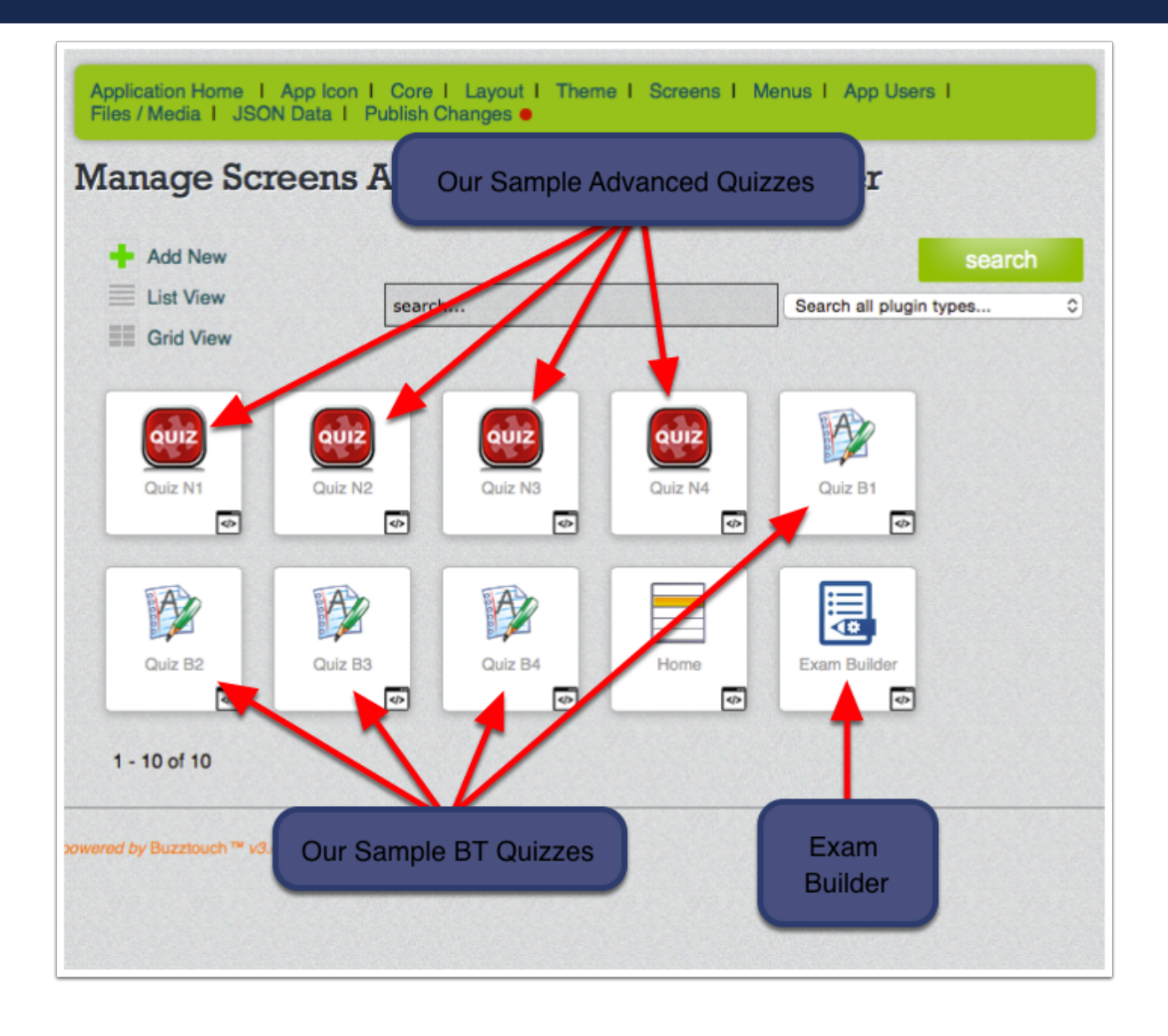

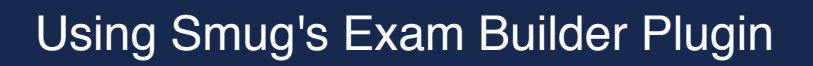

#### **Take Advantage of the Configurability of the Quizzes...**

SmugWimp Tutorials Towether we can 'aure this stuff out

Regardless of using the BT Quiz or Nad's Advanced Quiz, you're going to want to use all of the options available to you. Background Colors, Fonts, Buttons, the works. No Problem. the Smug Exam Builder will 'pass through' the options that you provide for either quiz plugin. Just configure the Exam Builder the same way you configure your quiz plugins. If you're familiar with JSON, you can save a lot of steps by configuring one quiz, and copy/pasting the pertinent JSON in the other quiz 'JSON Configuration Data' section of the Quiz Plugin.

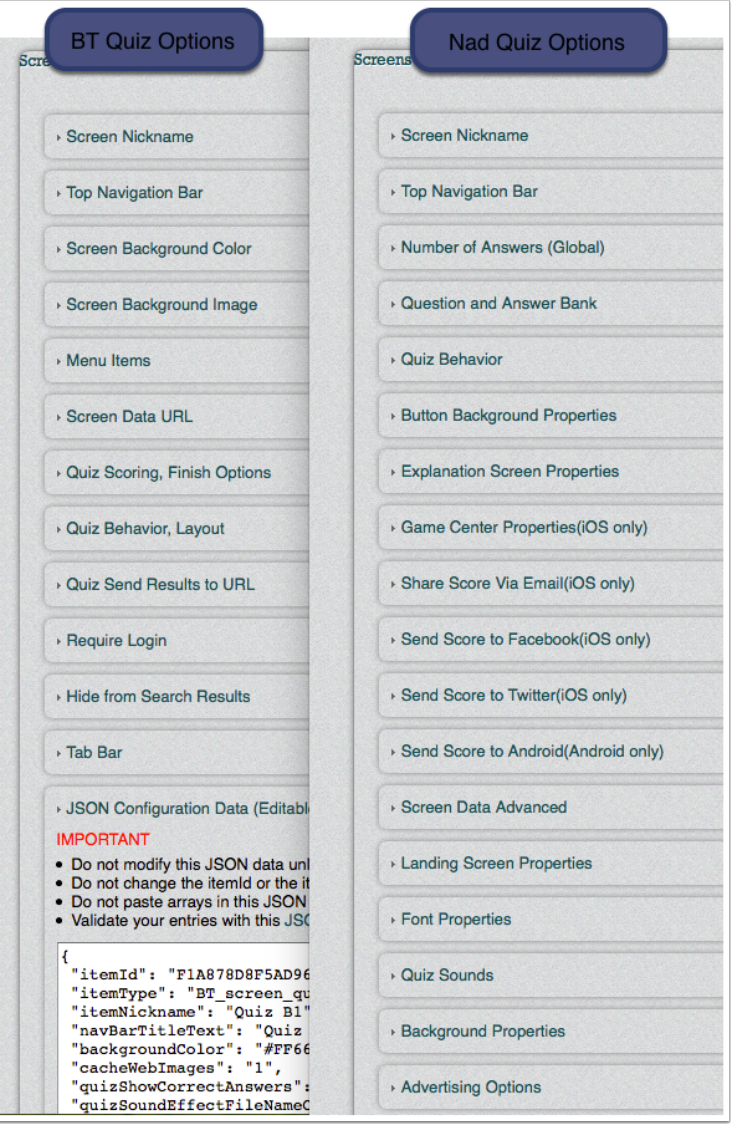

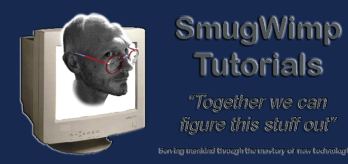

Tutorials Together we can 'aure this stuff out

## **Configuring the Smug Exam Builder**

This is really the only 'unique' configuration needs for the Smug Side of the Plugin. All other options are pertinent to the 'type' of quiz you're going to use; BT or NAD.

Therefore, You must decide which quiz engine you want to use. The Smug Exam Builder can accomodate both, and you make your selection using the drop down box provided.

Other options include 'Nike' mode where, once the plugin is 'active' it creates and starts the exam without user interaction. If Buttons are set to 'show', the user must press the button twice; once to create the exam, and once again to start the exam.

Also included is the 'global' number of random questions selected from the pool. You have an option to 'override' this value in each question pool, which will be discussed later.

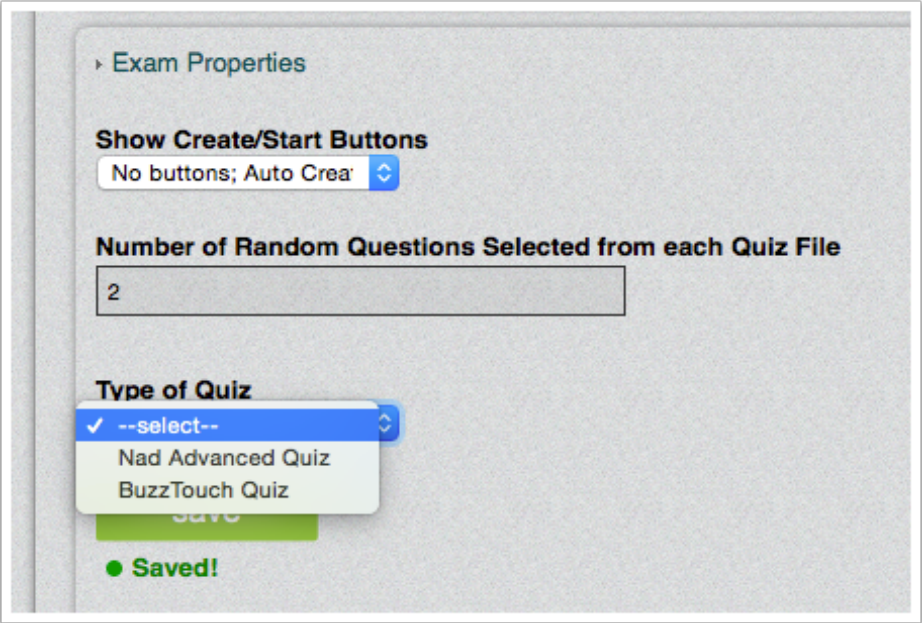

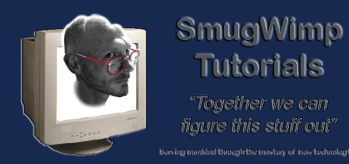

## **Number of Random Questions from a Pool**

Here is the logic:

1) When reading a pool of questions, it checks to see how many random questions it should take from the pool child Item json. If not present, it

2) checks to see what the 'global' setting is. If also blank, the default is '1'. I mean, you gotta have something.

If your pool has fewer questions than the random number, the random number is reduced to match the number of questions. In other words, if you configure the plugin to pick '7' random questions from a file, and the file only has '6' questions, then only 6 question will be provided. The Exam Builder does not allow duplicate questions in an exam (from the same file).

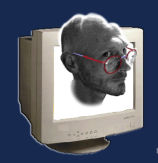

# Using Smug's Exam Builder Plugin

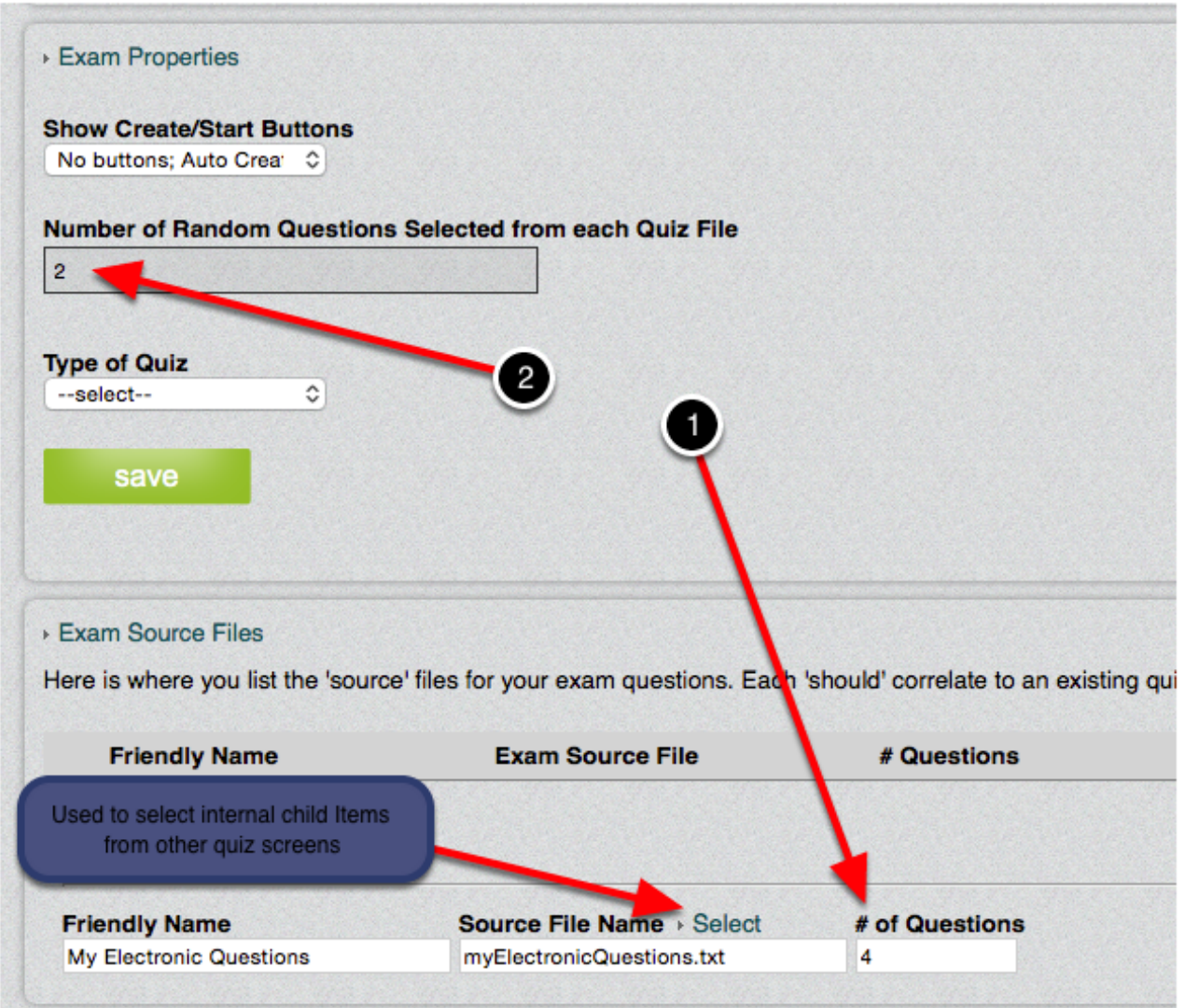

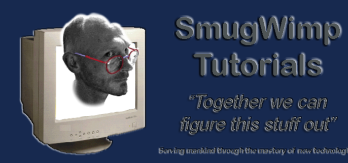

Tutorials Together we can iaure this stuff out'

#### **Adding your Quiz Pool Files to the Configuration**

Adding Pool files are the same as any other childItem. Add a 'Friendly Name' for you, the developer, to understand the quiz question file content, the 'Exam Source File' filename, or dataURL of the file. Alternatively, you can 'select' the quiz if the childItems are internal to the project. It keeps the screen ID hidden, but we use that to grab the right questions from the right quiz.

You can also designate a quantity of random questions to be pulled from the pool. If left blank, the global number is used.

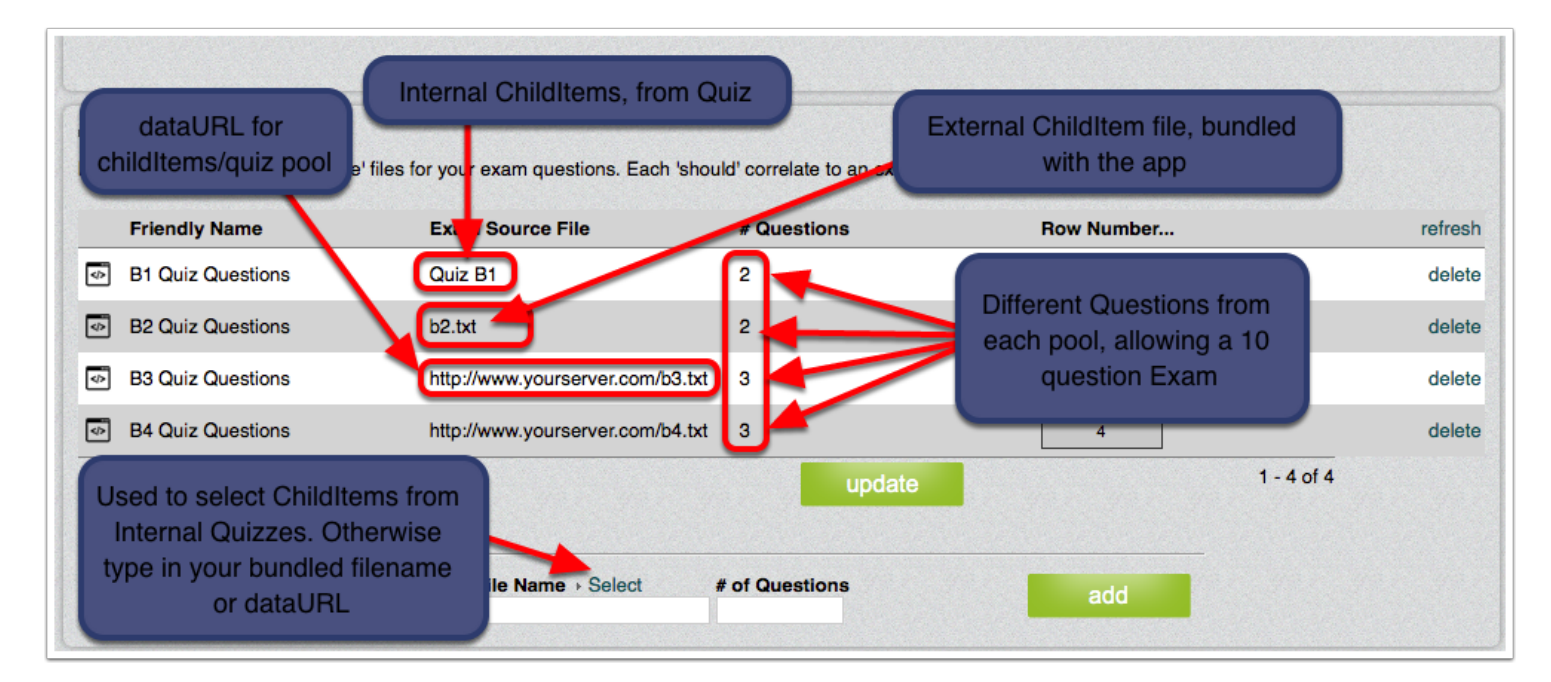

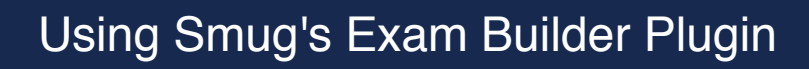

#### **Configure your Exam using properties for the intended Quiz itemType**

You'll be pleased to see that depending on 'which' Quiz type you use, the Smug Exam Builder Control Panel options will display only the properties of the Quiz Engine you will use.

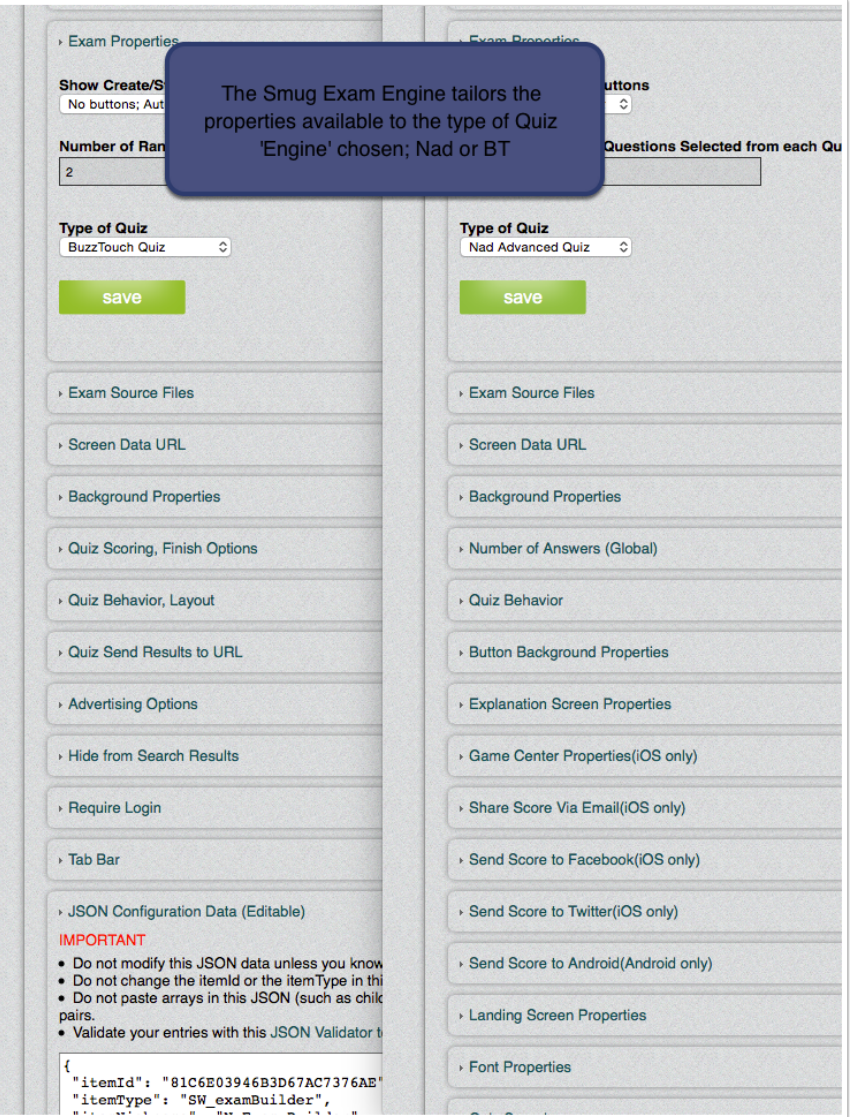

SmugWimp **Tutorials** 

iaure this stuff out'

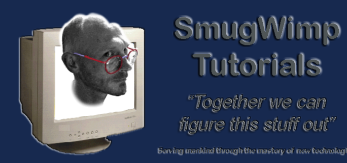

# **Testing testing testing...**

**Tutorials** .<br>Together we can

As with any technology, you can't master it if you don't play with it. Although the 'Smug' options are few, the Quiz options are many. Adding in the additional property values adds a distinct appearance to your Quiz/Exam. Be sure to populate all of the options available to you.

And if you have questions, please do not be shy; post your question on the Buzztouch forum so that all may benefit from the discussion.

Cheers!

-- Smug